# **Reporting on Progress**

Results & Monitoring

- [5. Reporting on the Progress of an Intervention](https://wikis.ec.europa.eu/display/ExactExternalWiki/Reporting+on+Progress#ReportingonProgress-5.ReportingontheProgressofanIntervention)
	- <sup>o</sup> [5.1 Traffic Lights](https://wikis.ec.europa.eu/display/ExactExternalWiki/Reporting+on+Progress#ReportingonProgress-5.1TrafficLights)
		- **5.1.1** Indicator-Level

• [5.1.1.1 Quantitative Indicator](https://wikis.ec.europa.eu/display/ExactExternalWiki/Reporting+on+Progress#ReportingonProgress-5.1.1.1QuantitativeIndicator)

- [5.1.1.2 Qualitative Indicator](https://wikis.ec.europa.eu/display/ExactExternalWiki/Reporting+on+Progress#ReportingonProgress-5.1.1.2QualitativeIndicator)
- [5.1.2 Logframe-Level](https://wikis.ec.europa.eu/display/ExactExternalWiki/Reporting+on+Progress#ReportingonProgress-5.1.2Logframe-Level) [5.2 Print Logframe or Intervention Logic](https://wikis.ec.europa.eu/display/ExactExternalWiki/Reporting+on+Progress#ReportingonProgress-5.2PrintLogframeorInterventionLogic)

## 5. Reporting on the Progress of an Intervention

During the implementation of an Intervention, **Lead Implementing Partners** have reporting obligations comprising financial execution and progress achieved at the end of the reporting period. The progress is measured by collecting information via the various Sources of Verification identified in the form ulation phase of the Intervention, and the encoding of the latest values (Current Values) available for each Indicator in the Logframe.

This task can be delegated to an Implementing Partner in the Consortium or an Expert, but the Lead Implementing Partner remains responsible for the submission of the values to the Operational Manager.

Through an automated calculation, the **health status** of each Indicator and the Project as a whole (Logframe-level of the Intervention) is displayed in the form of **charts** (pie, circular and graph) and colour-coded **markers**.

## 5.1 Traffic Lights

A **Traffic Light** is the health status of the achievement that is either automatically calculated by the system using measurable metrics (e.g. points for Logframes, or dates, base, intermediate and/or target values for Indicators), or manually set - in the case of qualitative indicators or manual mode for Logframes.

These Traffic Lights are established and situated in the system depending on the relevant **level** (Indicator or Logframe) and **application** (values for Indicators; indicators for Logframes).

### **5.1.1 Indicator-Level**

#### **5.1.1.1 Quantitative Indicator**

The **Traffic Light** for a quantitative Indicator is automatically calculated by the system by:

- 1. Taking the first **Intermediary Target** following the **Current Value** (based on the date);
- 2. Calculating the **Achievement** (as a percentage %) for the Indicator with the latest approved value.

**If "Intermediary Target":** (Current Value - Baseline) / (Next Intermediary Target - Baseline)

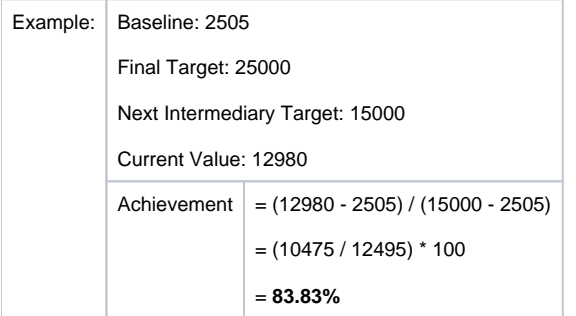

**If no "Intermediary Target":** (Current Value - Baseline) / ((Final Target - Baseline) \* [Time Elapsed Proportion])

[Time Elapsed Proportion] = DiffDay **\*** (Current Value Date, Baseline Date) / DiffDay **\*** (Baseline Date, Final Target Date)

- ( **\*** ) DiffDay is the number of days between two dates.

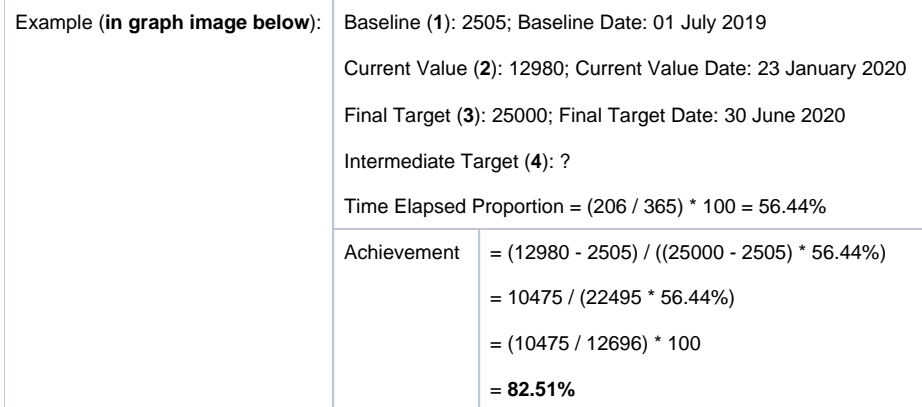

Indicator chart

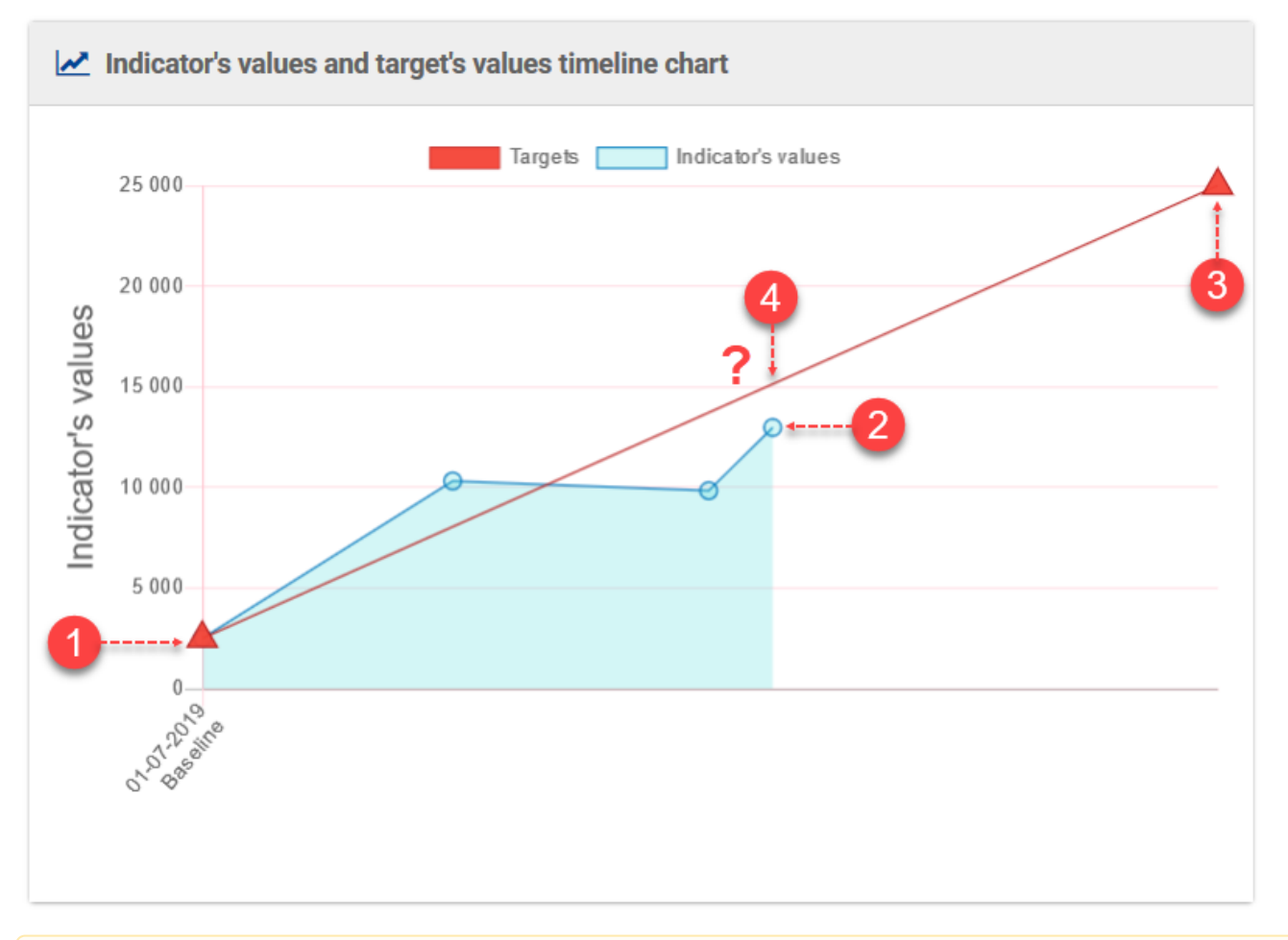

**Exception:** If Final Target = Baseline (or Next Intermediary Target = Baseline), the Achievement is 0%. Δ

The **Traffic Light** colours based on **Achievement percentage** for quantitative indicators are:

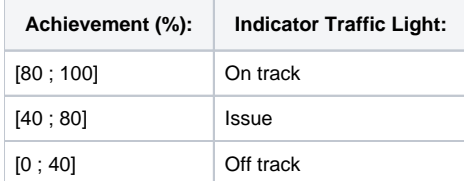

Please note that if the baseline and/or target value is **undefined**, the health status is "**None**" for the Indicator. If an Indicator is **disaggregated**, ⊙ only the **total of the values** is used for the Traffic Light calculation.

#### **5.1.1.2 Qualitative Indicator**

The **Traffic Light** for a qualitative Indicator is manually updated only by the Operational Manager (justification required).

The **Traffic Light** colours based on **Achievement status** for qualitative indicators are:

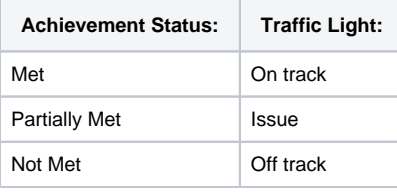

Please note that if an Indicator is **disaggregated**, only the *total of the values* is used for the Traffic Light calculation.

## **5.1.2 Logframe-Level**

The **Traffic Light** for a **Logframe** is automatically calculated by the system by:

1. Taking the **point for each Indicator** of the Logframe based on the Traffic Light for each Indicator;

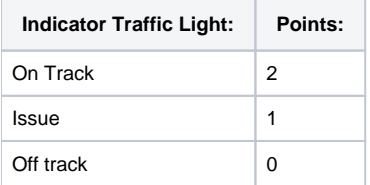

#### 2. Calculating the **average for the points** for all the Indicators of the Logframe.

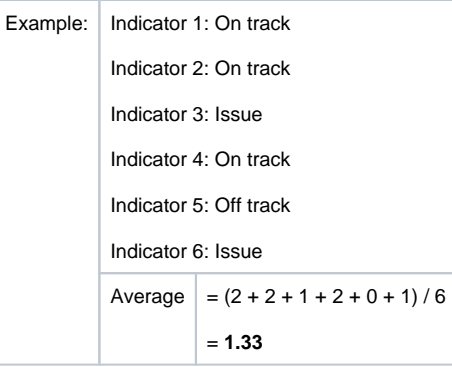

#### The **Traffic Light** colours based on **Average for Indicators** for the Logframe are:

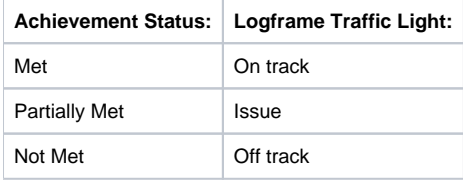

Please note that if at least one Indicator has **no value** (i.e. undefined or not approved), the health status is "**None**" for the Logframe.⊕

Operational Managers can override (i.e. "manual mode") the Traffic Light of a Logframe (a justification is required).

## 5.2 Print Logframe or Intervention Logic

 $^{\circ}$ 

The **[Logframe](https://webgate.ec.europa.eu/fpfis/wikis/display/ExactExternalWiki/Logical+Framework+-+Logframe#LogicalFramework-Logframe-4.LogicalFrameworkMatrix-Logframe)** or **[Intervention Logic](https://webgate.ec.europa.eu/fpfis/wikis/display/ExactExternalWiki/Introduction+to+Results+and+Monitoring#IntroductiontoResultsandMonitoring-1.3.4InterventionLogic)** may be printed for reporting purposes.

To print a Logframe first access the Logframe as described in **Chapter 4.1.1.1 – How to access a Logframe**.

Once you have accessed the Logframe, click either on the **print icon** (**1**), or the "**Intervention Logic**" (**2**) button.

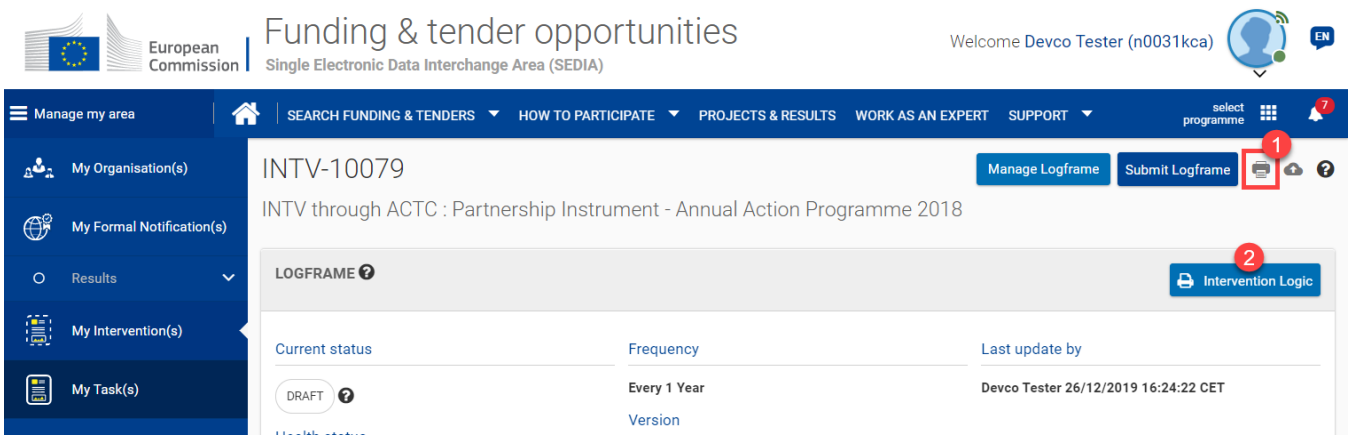

The Logframe is displayed in "**REVIEW MODE**", and you can click on the "**Print**" button at the bottom right of the page to print the Logframe.

[Logical Framework - Logframe](https://wikis.ec.europa.eu/display/ExactExternalWiki/Logical+Framework+-+Logframe) [Results and Monitoring](https://wikis.ec.europa.eu/display/ExactExternalWiki/Results+and+Monitoring)